# Intro to the OpenCV Library

#### for TU Dresden Computer Vision 2 lecture and general use

(some slides are cc from 'opencv 3.0' Kirill Kornyakov, Itseez)

#### Topics

1.Why 2.What 3.Install 4.Example Project 5.Your Task 6.Your Questions  $\rightarrow$  in [Opal forum](https://bildungsportal.sachsen.de/opal/auth/RepositoryEntry/23073882150)

## Why OpenCV?

- 1. 2,500+ algorithms and functions
- 2. Cross-platform, portable API
- 3. Real-time performance
- 4. Liberal BSD license
- 5. fast and regular updates

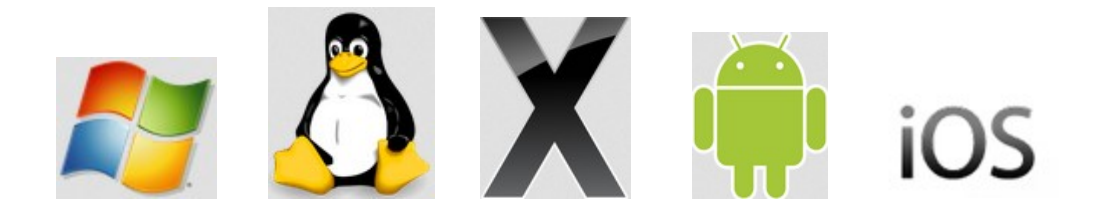

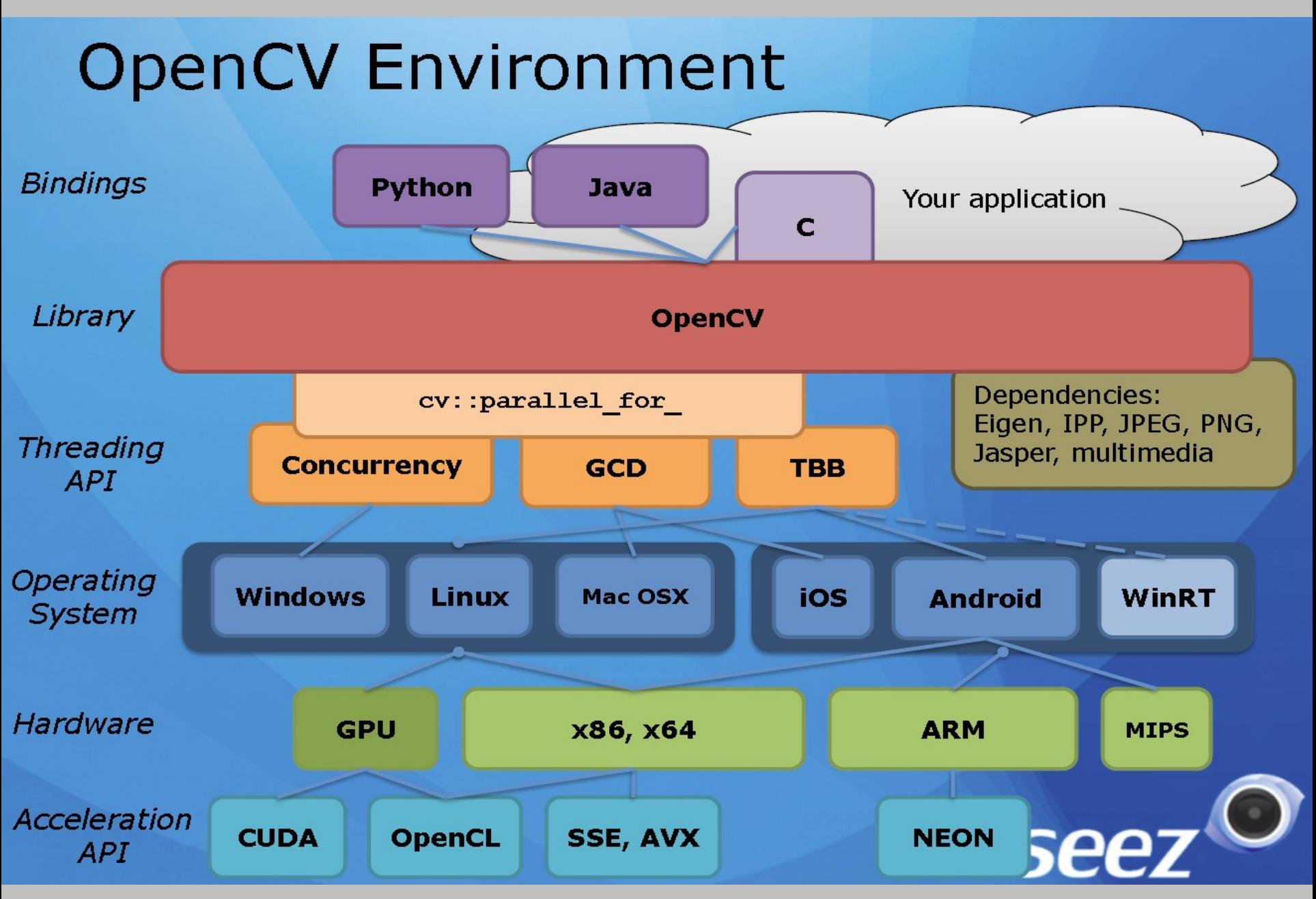

The OpenCV Library

### **History**

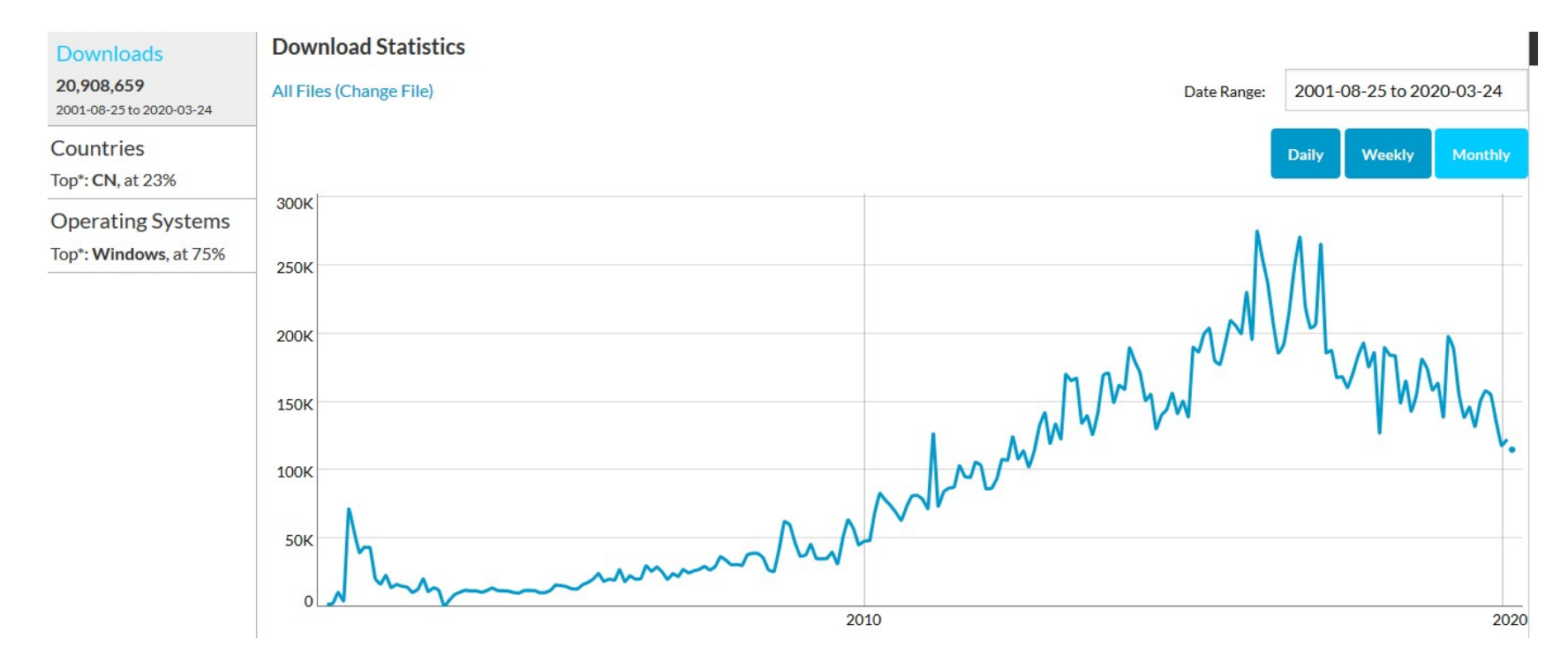

2001: Intel  $\rightarrow$  open src, 2008: Willow Garage, itSeez, 2010: Nvidia, 2016: Intel buys itSeez, Machine Learning rise (people move from cv to ml)

# What? core module tutorials:

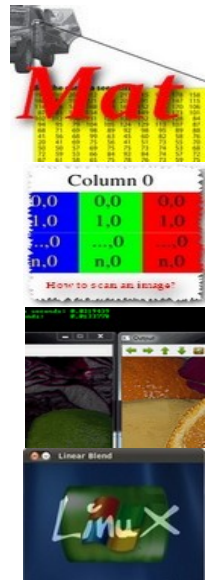

Mat - The Basic Image Container

How to scan images, lookup tables and time measurement with OpenCV

Mask operations on matrices

Adding (blending) two images using OpenCV

Changing the contrast and brightness of an image

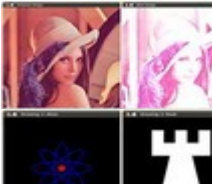

OpenCV forever!

- 
- Basic Drawing

Random generator and text with OpenCV

Discrete Fourier Transform

Persistence

File Input and Output using XML and YAML files

#### The OpenCV Library

## What? imgproc module tutorials:

[Smoothing Images](http://docs.opencv.org/master/dc/dd3/tutorial_gausian_median_blur_bilateral_filter.html) Eroding and Dilating More Morphology Transformations Image Pyramids Basic Thresholding Operations Making your own linear filters! Adding borders to your images Sobel Derivatives Laplace Operator Canny Edge Detector Hough Line Transform Hough Circle Transform Remapping Affine Transformations

Histogram Equalization Histogram Calculation Histogram Comparison Back Projection Template Matching Finding contours in your image Convex Hull Creating Bounding boxes and circles for contours Creating Bounding rotated boxes and ellipses for contours Image Moments Point Polygon Test

# What? Other modules:

Highgui: Adding a Trackbar to our applications! Video Input with OpenCV Creating a video with OpenCV

calib3d: Camera calibration

#### [ml](https://docs.opencv.org/master/d8/df1/namespacecv_1_1ml.html):

Support Vector Machines Deep Neural Networks (dnn) Principal Component Analysis feature2d: Harris corner detector Shi-Tomasi corner detector Creating your own corner detector and similarity measurement Detecting corners location in subpixeles Feature Description Feature Matching with FLANN Features2D + Homography to find a known object Detection of planar objects

objdetect: Cascade Classifier

Hello World example shows an image:

```
int main(int argc, char** argv)
{
   Mat img = \text{imread}(\text{argv}[1], 1);
    imshow("", img);
    waitKey();
    return 0;
                           Hello<br>World!
}
```

```
int main(int argc, char** argv)
\{ Mat img, gray;
   img = imread(argv[1], 1); imshow("original", img);
    cvtColor(img, gray, COLOR_BGR2GRAY);
    GaussianBlur(gray, gray, Size(7, 7),
                1.5);
    Canny(gray, gray, 0, 50);
    imshow("edges", gray);
    waitKey();
    return 0;
}
```
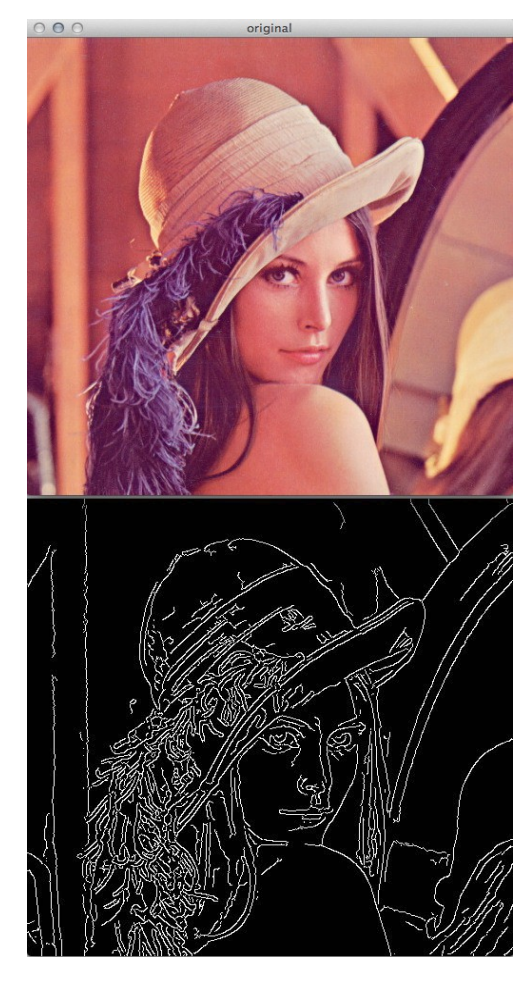

#### **Threshold**:

Mat empty $PixImg = GrayImg < 1;$ 

#### **Image from (Camera- or) Directory-stream:**

VideoCapture cap("TextureImages/Texture\_%02d\_inpaint.png"); Mat Img; cap >> Img;

#### **Create a 2D-Gaussian:**

```
Mat Gauss2D = Mat::zeros(TemplateWidth, TemplateWidth,
                                                   CV_32FC1);
Gauss2D.at<float>( TemplateHW, TemplateHW) = 1.0;
GaussianBlur(Gauss2D, Gauss2D, Size(TemplateWidth, 
                             TemplateWidth), sigma, sigma);
```
**pointer work to speed up inner loops (useful in debug mode)**:

```
(1)
int^{**} iim = new int*[h];
for (y=0; y< h; y++){ \text{im}[y] = \text{Integralling.ptr}\left(\text{y}\right);} 
int diffy = 2*( iim[y][x+dx] - iim[y][x-dx] ) +
                  \lim[y-dy][x-dx] - \lim[y-dy][x+dx] +\text{lim}[y+dy][x-dx] - \text{lim}[y+dy][x+dx];(2)
float *pCR, *pCRData = (float*) CorrResult.data; 
*pCR = pCRData + y * w;for ( int x = TemplateWidth; x < w-TemplateWidth; x++ )
  pCR[x] = ssd; // write ssd result to result image
}
```
## How?

- 
- 2. Documentation: [docs.opencv.org](http://docs.opencv.org/)
- 3. Q&A forum: [answers.opencv.org](http://answers.opencv.org/questions/)
- 
- 
- 1. Home: [opencv.org](http://opencv.org/)
	-
- 4. Report issues: [github.com/opencv/opencv/issues](https://github.com/opencv/opencv/issues) 5. Develop: [github.com/opencv/opencv](https://github.com/opencv/opencv)

The OpenCV Library

## How? Install:

- 1. download:<https://github.com/opencv/opencv/>
- 2. run Cmake(gui), check/install add-ons and configure until all problems have gone create debug libs from source code, include Qt generate makefile or .sln
- 3. make / compile
- 4. sudo make install (depending on environment) (I use win+visual studio only currently, otherwise debian and kdevelop, QtCreator may also be a choice if you do not already have your environment)
- 5. setup your IDE for OpenCV (set path, includes ...) 6. run [example](https://docs.opencv.org/master/examples.html)(s)
- Thus you can run AND debug into any OpenCV [example](https://docs.opencv.org/master/examples.html)  $\rightarrow$  good to read the code and for debugging

### What YOU do:

- 1. download OpenCV source code from: <https://github.com/opencv/opencv/>
- 2. Install additionally Libs (Qt, Eigen, …) and compile OpenCV; create debug libs!
- 3. Setup IDE and run [edges](https://docs.opencv.org/master/d6/d56/samples_2cpp_2edge_8cpp-example.html) example

You have one week for this task.

## What YOU do:

- 1.Set up your development environment and make a (simple ?) grey value transformation program.
- 2. You are free to use opencv and other example code you find,
- 3. but should
	- put it all together on your own
	- cite your source in a comment.
- 4.Good C++ [coding style](https://github.com/opencv/opencv/wiki/Coding_Style_Guide) and a lot of comments!
- 5.Your code must compile without errors on Win and Linux systems (i.e. avoid Win-specific code).

Here is a link to the pdf for the [details of coding task.](https://mlcv.inf.tu-dresden.de/courses/st20/cv2/Ex/1/cv2_ex1_solarisation.pdf) You have another week for this coding task, i.e. until 2020-04-20 (maybe more because of Easter).